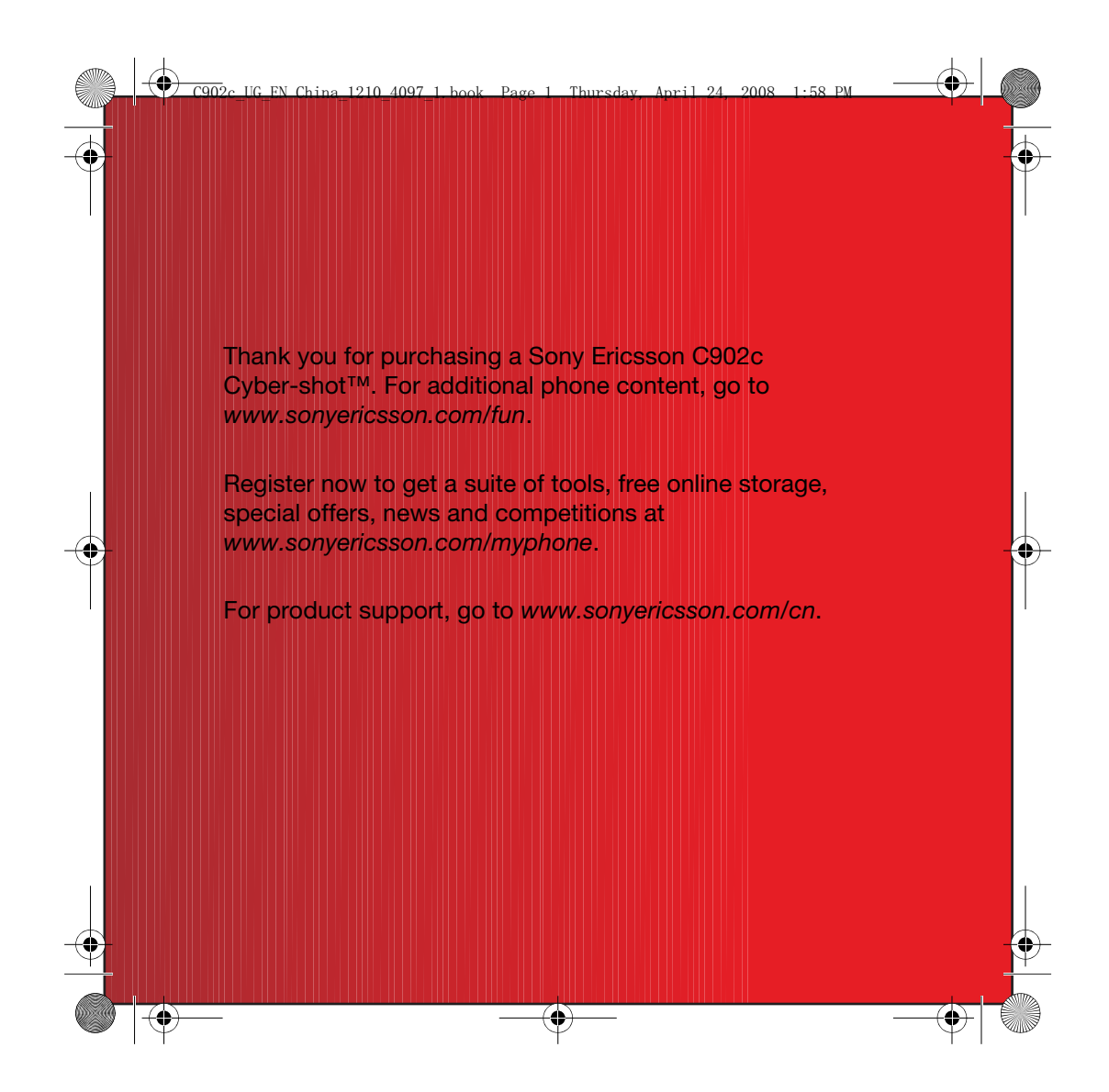

# Accessories – More for your phone

UG EN China 1210 4097 1. book Page 2 Thursday, April 24, 2008 1:58 PM

# Bluetooth™ Headset HBH-PV712

A powerful wireless handsfree with extra Style-up™ cover in lime green – choose colour to match your mood!

# GPS-Enabler HGE-100

Get more from your phone – add GPS technology. Know where you are, where you're going and how to get there.

# Design Collection IDC-23

Black leather with a vibrant purple lining, this phone case has a separate credit card compartment, matching hand strap and detachable jewellery.

These accessories can be purchased separately but may not be available in every market. To view the full range go to www.sonyericsson.com/accessories.

 $\Rightarrow$ 

 $\overline{\text{C902}}$ c\_UG\_EN China\_1210\_4097\_1.book Page 1 Thursday, April 24, 2008 1:58 PM

# **Contents**

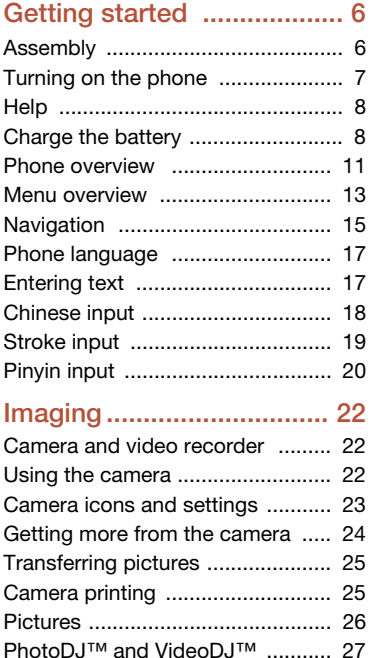

# Calling ............................... 28 Making and receiving calls ........... 28 Contacts ....................................... 29 Call list .......................................... 33 Speed dial ..................................... 33 Voicemail ...................................... 34 Voice control ................................ 34 More than one call ........................ 36 Restricted dialling ......................... 37 Call time and cost ......................... 38 Showing or hiding your phone number .............................. 38 Messaging......................... 38 Text messages .............................. 39 Picture messages ......................... 39 Message options .......................... 40 Voice messages ........................... 41 Email ............................................ 41 My friends .................................... 43 Area and cell information ............. 44

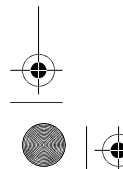

**Contents** 

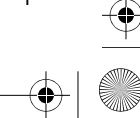

 $\bigoplus$ 

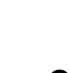

# $\bigotimes$   $\bigotimes$   $\bigot$

 $\bigoplus$ 

# Media player and music.... 45 Transferring content to and from

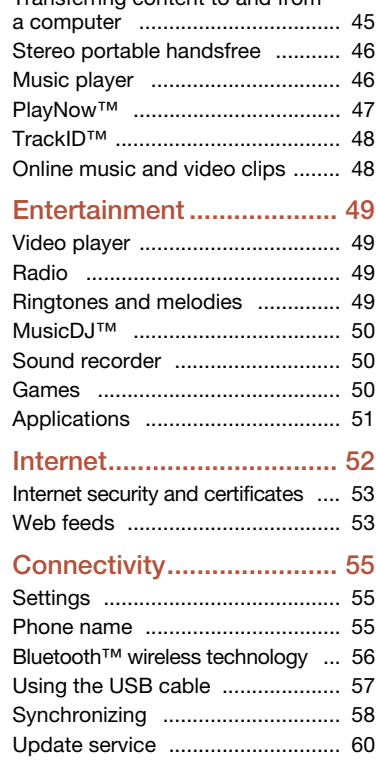

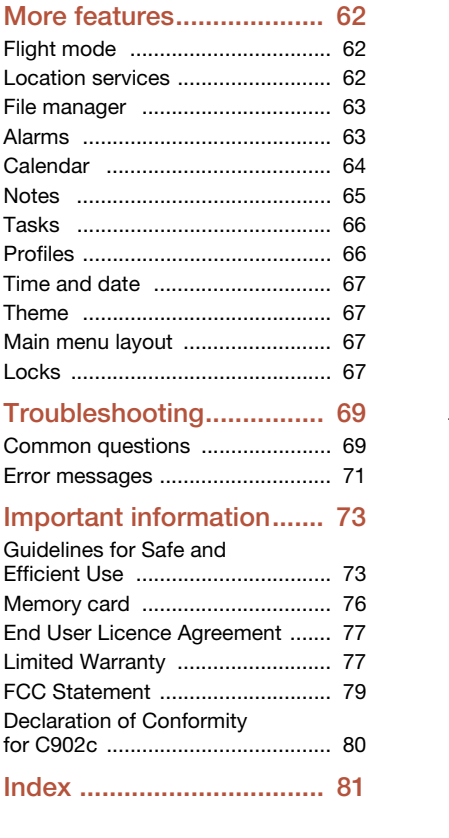

 $\color{red} \blacklozenge \color{red} \blacktriangleright$ 

 $\bigoplus$ 

# $\frac{1}{2}$  Contents

 $\overline{\bigoplus}$ 

#### $\overline{\text{C902}}$ c UG EN China 1210 4097 1. book Page 3 Thursday, April 24, 2008 1:58 PM

# Sony Ericsson C902c Cyber-shot™ GSM EDGE 850/900/1800/1900

This User guide is published by Sony Ericsson Mobile Communications AB or its local affiliated company, without any warranty. Improvements and changes to this User guide necessitated by typographical errors, inaccuracies of current information, or improvements to programs and/or equipment, may be made by Sony Ericsson Mobile Communications AB at any time and without notice. Such changes will, however, be incorporated into new editions of this User guide. All rights reserved.

©Sony Ericsson Mobile Communications AB, 2008 Publication number: 1210-4097.1

Please note:

Some of the services in this User guide are not<br>supported by all networks. *This also applies to the*<br>GSM International Emergency Number 112.

Please contact your network operator or service provider if you are in doubt whether you can use a particular service or not.

Please read the Important information before you use your mobile phone.

Your mobile phone has the capability to download, store and forward additional content, e.g. ringtones. The use of such content may be restricted or prohibited by rights of third parties, including but not limited to restriction under applicable copyright laws. You, and not Sony Ericsson, are entirely responsible for additional content that you download to or forward from your mobile phone. Prior to your use of any additional content, please verify that your intended use is properly licensed or is otherwise authorized. Sony Ericsson does not guarantee the accuracy, integrity or quality of any additional content or any other third party content. Under no circumstances will Sony Ericsson be liable in any way for your improper use of additional content or other third party content.

Smart-Fit Rendering is a trademark or a registered trademark of ACCESS Co., Ltd.

Bluetooth is a trademark or a registered trademark of Bluetooth SIG Inc. and any use of such mark by Sony Ericsson is under license.

The Liquid Identity logo, BestPic, PlayNow, MusicDJ, PhotoDJ, TrackID and VideoDJ are trademarks or registered trademarks of Sony Ericsson Mobile Communications AB.

TrackID™ is powered by Gracenote Mobile MusicID™. Gracenote and Gracenote Mobile MusicID are trademarks or registered trademarks of Gracenote, Inc.

Lotus Notes is a trademark or a registered trademark of International Business Machines Corporation. Sony, Cyber-shot, Memory Stick Micro™ and M2™ are trademarks or registered trademarks of Sony Corporation.

Google™ and Google Maps™ are trademarks or registered trademarks of Google, Inc.

SyncML is a trademark or registered trademark of Open Mobile Alliance LTD. Ericsson is a trademark or registered trademark

of Telefonaktiebolaget LM Ericsson. Adobe Photoshop Album Starter Edition is

a trademark or registered trademark of Adobe Systems Incorporated in the United States and/or other countries/regions.

Microsoft, ActiveSync, Windows, Outlook, and Vista are registered trademarks or trademarks of Microsoft Corporation in the United States and/or other countries/regions.

T9™ Text Input is a trademark or a registered<br>trademark of Tegic Communications. T9™ Text Input is licensed under one or more of the following: U.S. Pat. Nos. 5,818,437, 5,953,541, 5,187,480, 5,945,928, and 6,011,554; Canadian Pat. No. 1,331,057, United Kingdom Pat. No. 2238414B; Hong Kong Standard Pat. No. HK0940329; Republic of Singapore Pat. No. 51383; Euro.Pat. No. 0 842 463(96927260.8) DE/DK, FI, FR, IT, NL, PT, ES, SE, GB; and additional patents are pending worldwide.

3

 $\overline{\text{C902}}$ c UG EN China 1210 4097 1. book Page 4 Thursday, April 24, 2008 1:58 PM

Java and all Java based trademarks and logos are trademarks or registered trademarks of Sun Microsystems, Inc. in the U.S. and other countries/regions.

End-user license agreement for Sun™ Java™ J2ME™.

Restrictions: Software is confidential copyrighted information of Sun and title to all copies is retained by Sun and/or its licensors. Customer shall not modify, decompile, disassemble, decrypt, extract, or otherwise reverse engineer Software. Software may not be leased, assigned, or sublicensed, in whole or in part.

Export Regulations: This product, including any software or technical data contained in or accompanying the product, may be subject to U.S. export control laws, including the U.S. Export Administration Act and its associated regulations and the U.S. sanctions programs administered by the U.S. Treasury Department's Office of Foreign Assets Control, and may be additionally subject to export or import regulations in other countries. The user and any possessor of the product agrees to comply strictly with all such regulations and acknowledges that it is their responsibility to obtain any required licenses to export, re-export, or import this product. Without limitation this product, including any software contained therein, may not be downloaded, or otherwise exported or re-exported (i) into, or to a national or resident of, or an entity in, Cuba, Iraq, Iran, North Korea, Sudan, Syria (as such listing may be revised from time to time) or any country to which the U.S. has embargoed goods; or (ii) to any person or entity on the U.S. Treasury Department's list of Specially Designated Nationals or (iii) any person or entity on any other export prohibition list that may be maintained from time to time by the United States Government, including but not limited to the U.S. Commerce Department's Denied Persons List or Entity List, or the U.S. State Department's Nonproliferation Sanctions List.

4

Restricted Rights: Use, duplication or disclosure by the United States government is subject to the restrictions as set forth in the Rights in Technical Data and Computer Software Clauses in DFARS 252.227-7013(c) (1) (ii) and FAR 52.227-19(c) (2) as applicable.

⊕

This product is protected by certain intellectual property rights of Microsoft. Use or distribution of such technology outside of this product is prohibited without a license from Microsoft.

Content owners use Windows Media digital rights management technology (WMDRM) to protect their intellectual property, including copyrights. This device uses WMDRM software to access WMDRM protected content. If the WMDRM software fails

to protect the content, content owners may ask Microsoft to revoke the software's ability to use WMDRM to play or copy protected content. Revocation does not affect unprotected content. When you download licenses for protected content,

you agree that Microsoft may include a revocation list with the licenses. Content owners may require you to upgrade WMDRM to access their content. If you decline an upgrade, you will not be able to access content that requires the upgrade.

With respect to a Licensee offering MPEG-4 Video Decoders and/or Encoders the following notice shall be given: This product is licensed under the MPEG-4 visual patent portfolio license for the personal and non-commercial use of a consumer for (i) encoding video in compliance with the MPEG-4 visual standard ("MPEG-4 video") and/or (ii) decoding MPEG-4 video that was encoded by a consumer engaged in a personal and noncommercial activity and/or was obtained from a video provider licensed by MPEG LA to provide MPEG-4 video. No license is granted or shall be implied for any other use. Additional information including that relating to promotional, internal and commercial uses and licensing may be obtained from MPEG LA, LLC. See http://www.mpegla.com.

 $\overline{\text{C902}}$ c\_UG\_EN China\_1210\_4097\_1.book Page 5 Thursday, April 24, 2008 1:58 PM

Notice Required for the License Granted under Articles 2.1 and 2.6. As a condition to the licenses granted pursuant to Articles 2.1 and 2.6 hereof, Licensee agrees to provide to any party that receives from Licensee an AVC Royalty Product the following notice: This product is licensed under the AVC patent portfolio license for the personal and non-commercial use of a consumer to (i) encode video in compliance with the AVC standard ("AVC video") and/or (ii) decode AVC video that was encoded by a consumer engaged in a personal and non-commercial activity and/or was obtained from a video was

obtained from a video provider licensed to provide AVC video. No license is granted or shall be implied for any other use. Additional information may be obtained from MPEG LA, L.L.C. See

http://www.mpegla.com. MPEG Layer-3 audio decoding technology licensed from Fraunhofer IIS and Thomson.

Other product and company names mentioned herein may be the trademarks of their respective owners. Note: Sony Ericsson advises users to backup their personal data information.

Any rights not expressly granted herein are reserved. All illustrations are for illustration only and may not accurately depict the actual phone.

Some products may display a 17-digit number when you press \*#06#. The first 15 digits are the IMEI number, and the last 2 digits are software update number.

# Instruction symbols

These symbols may appear in the User guide.

- ļ Note
- -`● Tip

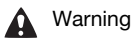

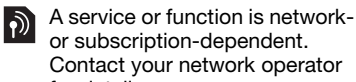

- or subscription-dependent. Contact your network operator for details.
- > Use a selection or navigation key to scroll and select. See Navigation on page 15.

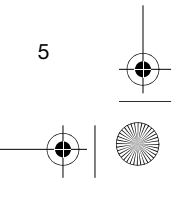

 $\bigoplus$ 

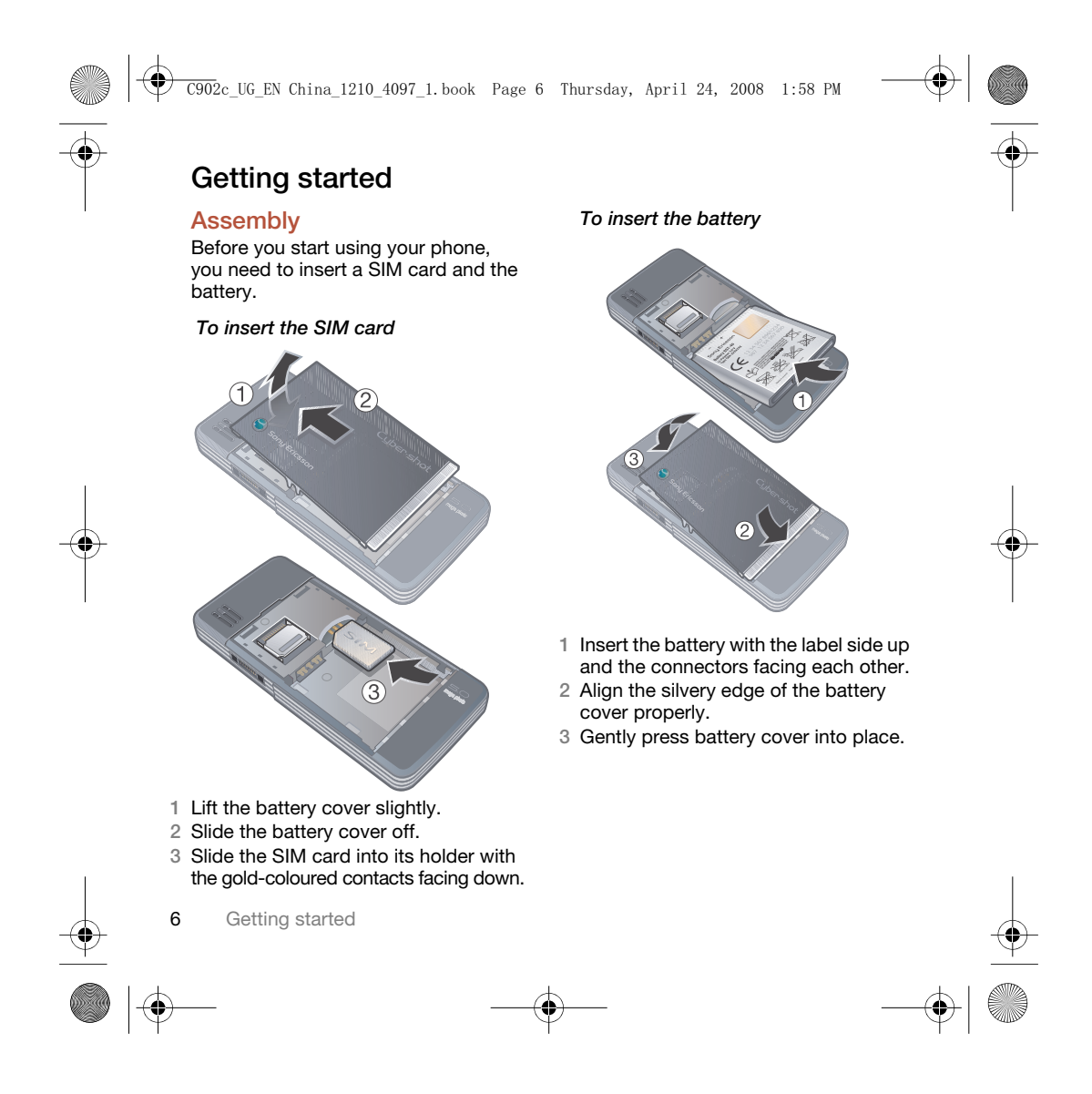

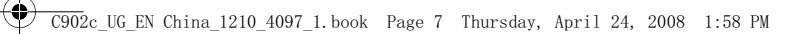

# Turning on the phone

To turn on the phone

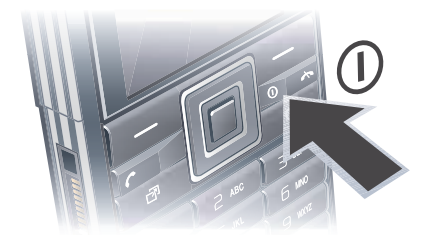

- 1 Press and hold down  $(1)$ . 2 Enter your SIM card PIN, if requested
- and select OK.
- 3 Select a language.
- 4 Select Yes to use the setup wizard.
- $\sum_{i=1}^{n}$  If you want to correct a mistake when you enter your PIN, press  $\circled{c}$ .
- Before turning the phone off, you must return to standby.

### SIM card

The SIM (Subscriber Identity Module) card, which you get from your network operator, contains information about your subscription. Always turn off your phone and detach the charger before you insert or remove the SIM card. You can save contacts on the SIM card before you remove it from your phone. See To copy names and numbers to the SIM card on page 31.

# PIN

You may need a PIN (Personal Identification Number) to activate the services in your phone. Your PIN is supplied by your network operator. Each PIN digit appears as \*, unless it starts with emergency number digits, for example, 112 or 911. You can see and call an emergency number without entering a PIN.

Ţ If you enter the wrong PIN three times in a row, the SIM card is blocked. See SIM card lock on page 67.

#### Startup screen

The startup screen appears when you turn your phone on. See Using pictures on page 27.

#### **Standby**

After you have turned your phone on and entered your PIN, the name of the network operator appears. This view is called standby.

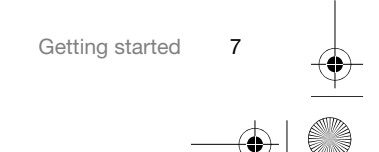

 $\overline{\text{C902}}$ c\_UG\_EN China\_1210\_4097\_1.book Page 8 Thursday, April 24, 2008 1:58 PM

# **Help**

In addition to this User guide, Getting started guides and more information are available at www.sonyericsson.com/cn.

# Help in your phone

Help and information are available in your phone. See Navigation on page 15.

To view tips and tricks 1 From standby select Menu > Settings

- > the General tab > Setup wizard.
- 2 Select Tips and tricks.

# To view information about functions

• Scroll to a function and select Info, if available. In some cases, Info appears under Options.

# To view the phone demonstration

• From standby select Menu > Entertainment > Demo tour.

#### To view status information

• From standby press the volume key up.

# Charge the battery

Your phone battery is partly charged when you buy it.

Ţ It may take 30 minutes for the battery icon to appear on the screen.

Non-USB Charger (old type)

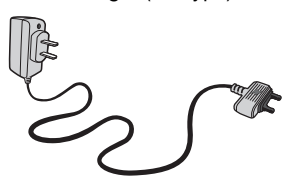

USB Charger (new type)

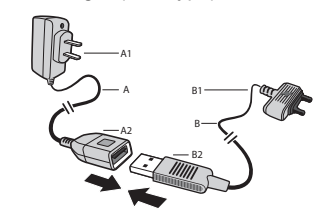

- 
- A AC adapter<br>A1 AC adapter
- A1 AC adapter connector A2 AC adapter USB socket
- B USB cable
- 
- B1 USB cable connector B2 USB cable plug

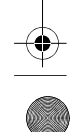

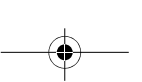

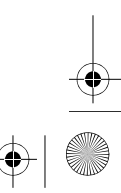

#### Using the USB charger To connect the charger and charge the battery 1 Connect the USB cable plug to the AC adapter USB socket, as shown in the above illustration. The USB cable is supplied with your phone. 2 Connect the USB cable connector to your phone. Press a key to view the charging status on the screen. It takes approximately 2.5 hours to fully charge the battery. To remove the charger 1 Charge your battery until the battery icon indicates a full charge. 2 Tilt the USB charger connector upwards to remove it. Note: 1 The USB cable for the new USB charger shown in the illustration (Part. B in the new-type charger illustration) on page 8 is only intended for charging your phone. Do not use it for transferring data. 2 The USB cable for the USB charger shown in the illustration (Part. B in the new-type charger illustration) is only intended for connection to the AC adapter (Part. A in the new-type charger illustration) to charge your phone. It must not be used for connection to a PC. It can only be used for charging your phone. Never use it for charging  $\overline{\text{C902}}$ c\_UG\_EN China\_1210\_4097\_1.book Page 9 Thursday, April 24, 2008 1:58 PM

accessories.

 $\overline{\text{C902c}}$ \_UG\_EN China\_1210\_4097\_1.book Page 10 Thursday, April 24, 2008 1:58 PM

- 3 Sony Ericsson strongly recommends that you use only Sony Ericsson branded original batteries, the part of power supply device in accordance with YD/T 1591-2006 specifications of Communications Industry Standards of P. R. China (Part A in the new-type charger illustration) and the USB cable supplied with your phone to charge the phone. The use of third-party products may decrease the performance of your phone and/or pose a risk to your health or safety.
	- 4 Sony Ericsson recommends that you never mix the use the new USB charger and the old non-USB charger. The phone with new-type charger in box cannot be charged with the oldtype charger, and vice versa. The use of both the chargers may decrease the performance of your phone and/or pose a risk to your health or safety.
- You Can Use The Phone During Charging. You Can Charge The Battery For More Or Less Than 2.5 Hours. Interrupted Charging Will Not Damage The Battery.

⊕

Use only Sony Ericsson branded original batteries intended for use with your mobile phone. Using other batteries may not able to charge.

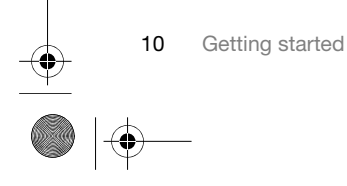

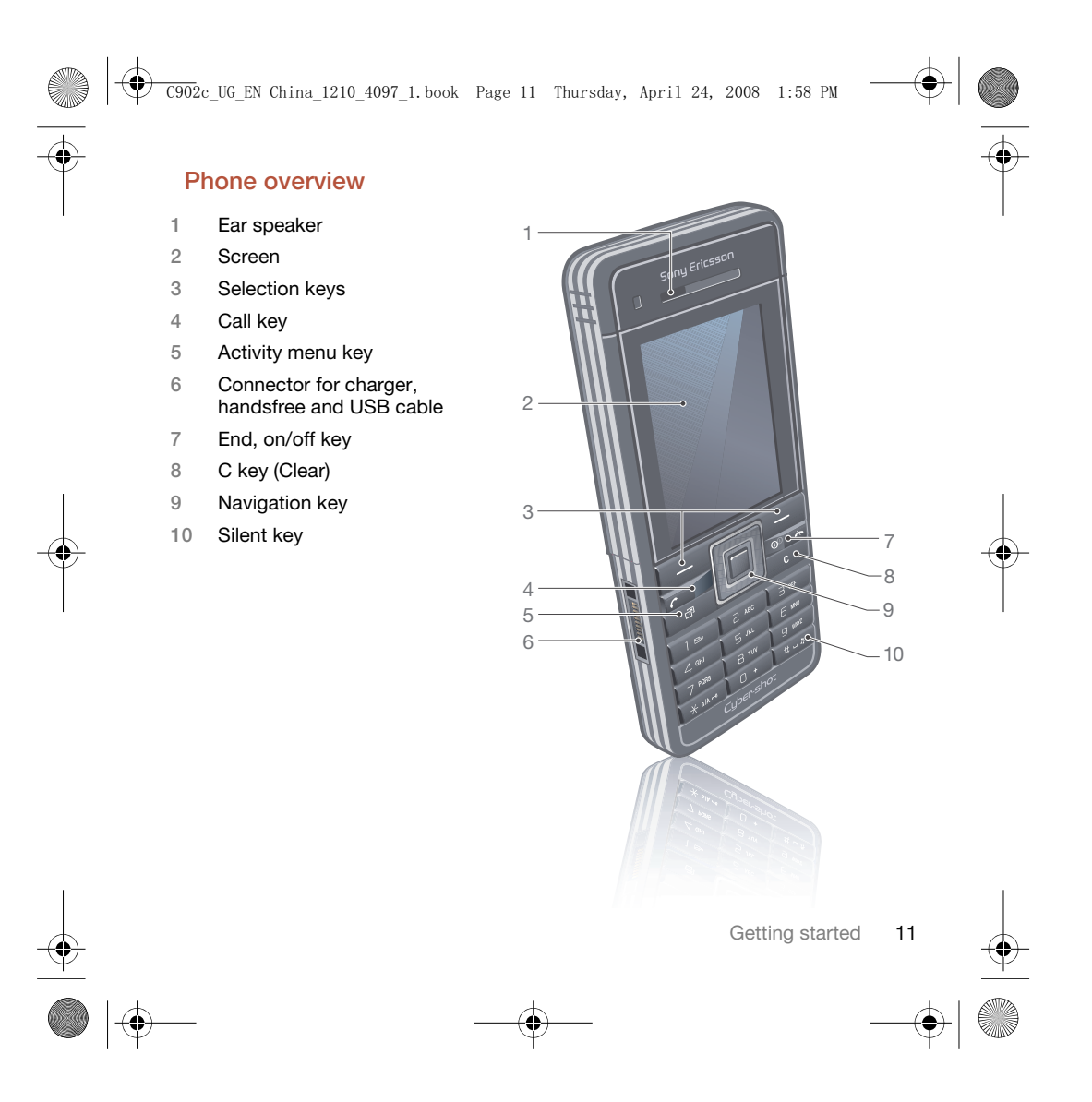

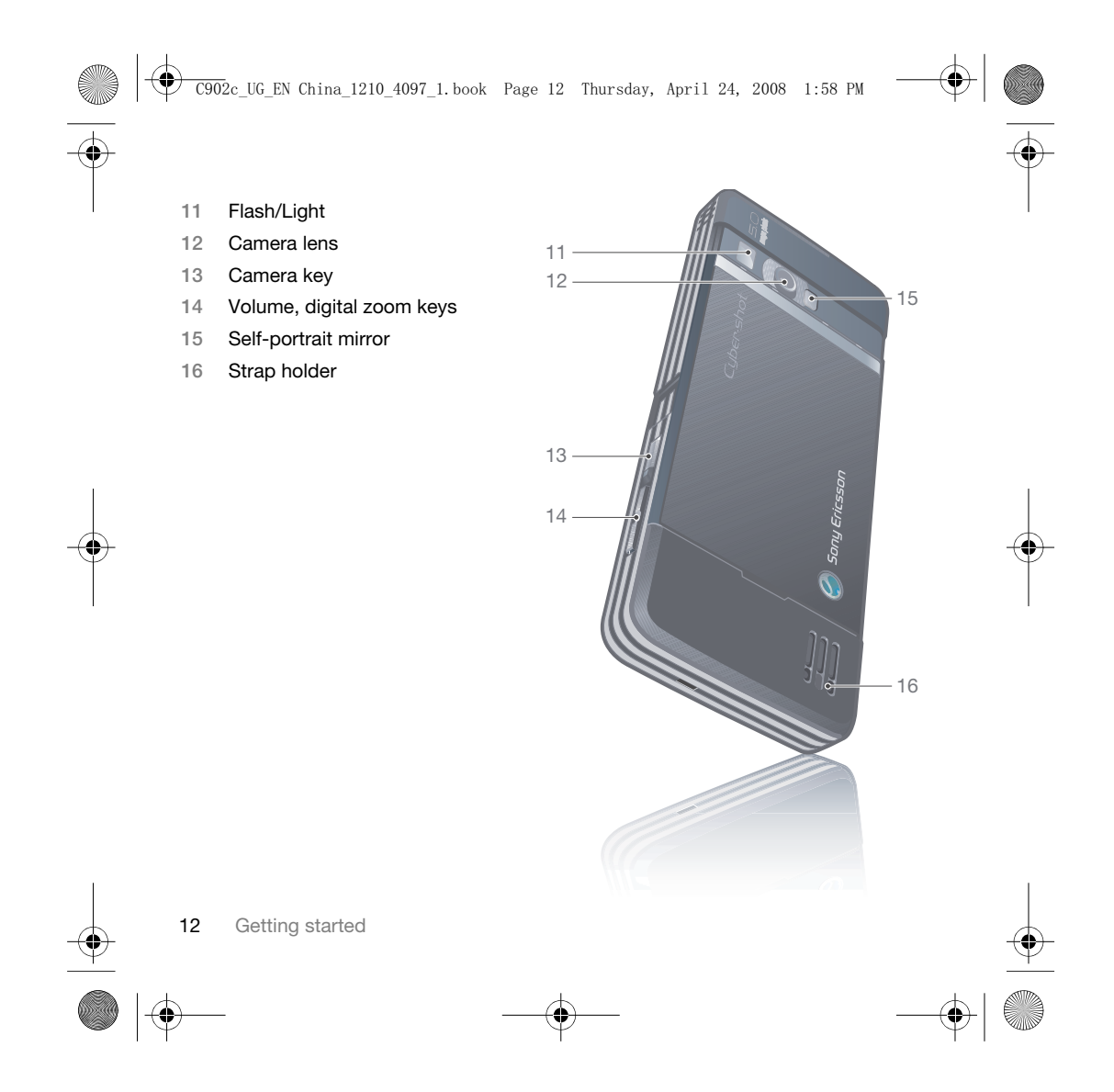

![](_page_14_Figure_0.jpeg)

![](_page_14_Figure_1.jpeg)

![](_page_15_Figure_0.jpeg)

\* Some menus are operator-, network- and subscription-dependent. \*\* You can use the navigation key to scroll between tabs in submenus. For more information, see Navigation on page 15.

![](_page_15_Picture_3.jpeg)

![](_page_15_Figure_5.jpeg)

![](_page_15_Picture_6.jpeg)

 $\overline{\text{C902}}$ c\_UG\_EN China\_1210\_4097\_1.book Page 15 Thursday, April 24, 2008 1:58 PM

# Navigation

The main menus are shown as icons. Some submenus include tabs.

#### To navigate the phone menus

![](_page_16_Figure_4.jpeg)

Centre navigation key

- 1 From standby select Menu.
- 2 Use the navigation key to move through the menus.
- To select actions on the screen • Press the left or right selection key, or the centre navigation key.
- To view options for an item
- Select Options to, for example, edit.
- To scroll between the tabs • Scroll to a tab by pressing the navigation key left or right.

## To return to standby • Press  $\leftarrow$

#### To end a function

• Press $\leftarrow$ .

#### To navigate your media

- 1 From standby select Menu > Media.
- 2 Scroll to a menu item and press the navigation key right.
- 3 To go back, press the navigation key left.

#### To delete items

• Press  $\left(\overline{c}\right)$  to delete items such as numbers, letters, pictures and sounds.

#### To send items

- 1 Scroll to an item such as a contact, a picture or a sound.
- 2 Select Options > Send.
- 3 Select a transfer method.
- Î Make sure the receiving device supports the transfer method you select.

#### **Shortcuts**

You can use keypad shortcuts to go directly to a menu. Menu numbering starts from the top left icon and moves across and then down row by row.

# $\overline{\text{C902}}$ c UG EN China 1210\_4097\_1.book Page 16 Thursday, April 24, 2008 1:58 PM

- To go directly to a main menu • From standby select Menu and press  $\overline{(\square)}$  –  $\overline{(\square)}$ ,  $\overline{(\ast \circ \neg \circ)}$ ,  $\overline{(\square +)}$  or  $\overline{(\sharp \neg \circ)}$ .
- 1 The Main menu layout must be set to Grid. See To change the main menu layout on page 67.
- To use navigation key shortcuts • From standby press  $\bigcirc$ ,  $\mathbb Q$ ,  $\mathbb Q$  or  $\mathbb Q$ to go directly to a function.
- To edit a navigation key shortcut 1 From standby select Menu > Settings > the General tab > Shortcuts.
- 2 Scroll to an option and select Edit. 3 Scroll to a menu option and select
- Shortc.

# Activity menu

The activity menu gives you quick access to certain functions.

To open the activity menu • Press  $\circled{r}$ .

# Activity menu tabs

- New events missed calls and new messages.
- Running apps applications that are running in the background.
- My shortcuts add your favourite functions to access them quickly.
- Monternet quick access to the Internet.

#### Memory card

Ţ You may have to purchase a memory card separately.

Your phone supports Memory Stick Micro™ (M2™) memory card adding more storage space to your phone. It can also be used as a portable memory card with other compatible devices.

You can use the file manager to move files between the memory card and the phone memory. See To move a file in the file manager on page 63.

![](_page_17_Picture_19.jpeg)

![](_page_18_Figure_0.jpeg)